# **Software Manual**

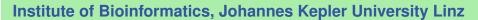

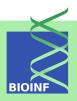

# panelcn.MOPS - CNV detection tool for targeted NGS panel data

Verena Haunschmid and Gundula Povysil

Institute of Bioinformatics, Johannes Kepler University Linz Altenberger Str. 69, 4040 Linz, Austria povysil@bioinf.jku.at

Version 1.26.0, May 1, 2024

| ) | Contents |
|---|----------|
|   | Contonia |

|              | . 4                                     | ents |
|--------------|-----------------------------------------|------|
|              | MT4                                     | antc |
| $\mathbf{v}$ | ,,,,,,,,,,,,,,,,,,,,,,,,,,,,,,,,,,,,,,, |      |

|    | ontents                               |    |
|----|---------------------------------------|----|
| 1  | Introduction                          | 3  |
| 2  | Getting started and quick start       | 3  |
| 3  | Input                                 | 5  |
| 4  | runPanelcnMops                        | 7  |
| 5  | Results                               | 7  |
| 6  | Visualization of results              | 9  |
| 7  | Analysis of chromosome X              | 10 |
| 8  | Quality control                       | 10 |
| 9  | Adjusting sensitivity and specificity | 11 |
| 10 | How to cite this package              | 11 |

1 Introduction 3

#### 1 Introduction

The panelcn.mops package is based on the cn.mops package and allows to detect copy number variations (CNVs) from targeted NGS panel data. Please visit http://www.bioinf.jku.at/software/panelcnmops/index.html for additional information.

#### 2 Getting started and quick start

To load the package, enter the following in your R session:

```
library(panelcn.mops)
data(panelcn.mops)
```

The whole pipeline will only take a few steps, if BAM files are available (for read count matrices directly go to step 2):

1. Getting count windows from the BED file (also see Section 3).

```
bed <- "Genes_part.bed"
countWindows <- getWindows(bed)</pre>
```

2. Getting read counts (RCs) from BAM file (also see Section 3). Note that the BAM file is not included so do not try to run this code. However, the resulting test object is included as part of the data.

3. Running the algorithm (also see Section 4).

4. Visualization of the detected CNV regions. For more information about the result objects and visualization see Section 5 and Section 6.

```
sampleNames <- colnames(elementMetadata(test))</pre>
resulttable <- createResultTable(resultlist = resultlist, XandCB = XandCB,
                                    countWindows = countWindows,
                                    selectedGenes = selectedGenes,
                                    sampleNames = sampleNames)
## Calculating results for sample(s) SAMPLE1.bam
## SAMPLE1.bam
## Building table...
## SAMPLE1.bam
## Finished
(tail(resulttable[[1]]))
##
           Sample Chr Gene
## 57 SAMPLE1.bam 11 ATM ATM.E58.chr11.108216439.108216666
## 58 SAMPLE1.bam 11 ATM ATM.E59.chr11.108217975.108218123
## 59 SAMPLE1.bam 11 ATM ATM.E60.chr11.108224462.108224638
## 60 SAMPLE1.bam 11 ATM ATM.E61.chr11.108225507.108225632
## 61 SAMPLE1.bam 11 ATM ATM.E62.chr11.108235778.108235976
## 62 SAMPLE1.bam 11 ATM ATM.E63.chr11.108236021.108236266
##
          Start
                     End RC medRC RC.norm medRC.norm lowQual
## 57 108216439 108216666 969 768.5
                                         736
                                                    702
## 58 108217975 108218123 375 301.0
                                          285
                                                     276
## 59 108224462 108224638 828 692.0
                                         629
                                                     629
## 60 108225507 108225632 701 550.0
                                         533
                                                     533
## 61 108235778 108235976 1373 793.0
                                        1043
                                                     707
## 62 108236021 108236266 1727 1018.5
                                        1312
                                                     934
##
       CN
## 57 CN2
## 58 CN2
## 59 CN2
## 60 CN2
## 61 CN3
## 62 CN3
```

3 Input 5

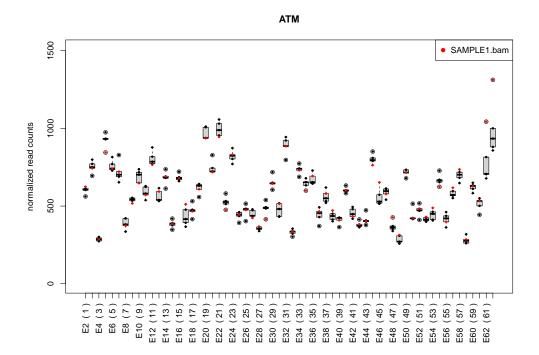

# 3 Input

The most widely used file format for aligned short reads is the Sequence Alignment Map (SAM) format or in the compressed form the Binary Alignment Map (BAM). panelcn.mops modifies the read count function countBamIngRanges from the R package exomeCopy to extract read counts for a list of BAM files. The result object of the function can directly be used as input for panelcn.mops.

The first step is to extract all regions of interest (ROIs) that define the count windows from a BED file with the function getWindows. The BED file that is provided is a subset of the TruSight Cancer Panel BED file.

```
bed <- system.file("extdata/Genes_part.bed", package = "panelcn.mops")
countWindows <- getWindows(bed)

## naming without chr prefix chosen, but BED contains chr -> removing chr
```

The BED file should have the following structure:

```
## chr1 45794947 45795140 MUTYH.E16.chr1.45794947.45795140

## chr1 45796157 45796260 MUTYH.E15.chr1.45796157.45796260

## chr1 45796823 45797037 MUTYH.E14.chr1.45796823.45797037

## chr1 45797061 45797259 MUTYH.E13.chr1.45797061.45797259
```

6 3 Input

```
## chr1 45797302 45797552 MUTYH.E12.chr1.45797302.45797552
## chr1 45797664 45797789 MUTYH.E11.chr1.45797664.45797789
```

While the first 3 columns list chromosome name, start and end position, the fourth column needs to start with the gene name. Additional information in the fourth column needs to be separated with a dot and may include the exon number and further information. By default the "chr" prefix of the chromosome name is removed if present. This can be changed by setting the chr parameter to TRUE. If a mismatch of chromosome naming between the countWindows object and the BAM files is detected, the naming convention of the BAM file is chosen.

In the second step RCs are generated from the BAM files. The read width parameter reflects the typical length of the reads that should be counted. Note that the BAM file is not included so do not try to run this code. However, the resulting test object is included as part of the data.

In test you have now stored the genomic segments (left of the |'s) and the read counts (right of the |'s):

```
(test)
  GRanges object with 370 ranges and 1 metadata column:
##
           seqnames
                                 ranges strand | SAMPLE1.bam
##
              <Rle>
                              <IRanges> <Rle> |
                                                     <integer>
##
       [1]
                   1 45794947-45795140
                                                           637
##
                   1 45796157-45796260
                                                           384
       [2]
##
       [3]
                   1 45796823-45797037
                                                           414
                   1 45797061-45797259
##
       [4]
                                              *
                                                           361
##
       [5]
                   1 45797302-45797552
                                                           482
##
       . . .
##
     [366]
                   2 48032018-48032197
                                                           618
##
     [367]
                   2 48032726-48032877
                                                           206
##
     [368]
                   2 48033312-48033528
                                                           572
##
     [369]
                   2 48033560-48033821
                                                           735
                                              *
##
     [370]
                   2 48033887-48034030
                                                           678
                                              *
##
     seqinfo: 11 sequences from an unspecified genome; no seqlengths
##
```

If the BED file contains very large ROIs, a higher resolution of the CNV detection algorithm can be achieved by splitting up larger ROIs into smaller overlapping bins. This can be achieved with the function splitROIs:

```
splitROIs(bed, "newBed.bed")
```

By default all ROIs are split into bins of 100 bp with an overlap of 50 bp. The parameter limit controls the minimum size of the ROIs that should be split (default = 0). The parameters bin and shift control the size of the bins and the no. of bp between start positions of adjacent bins.

# 4 runPanelcnMops

The actual copy number analysis is done with the function runPanelcnMops. The function requires a GRanges object of the RCs of test and control samples as well as the countWindows object used to extract these RCs. Optional parameters include a vector that indicates which samples to regard as test samples (default = c(1)), a vector of the names of the genes of interest (by default all genes are of interest), parameters for normalizing the RCs, a vector of expected fold changes for the copy number classes and a minimal median RC over all samples to exclude low coverage ROIs.

#### 5 Results

The function runPanelcnMops returns a list of objects of the S4 class CNVDetectionResult, one CNVDetectionResult object per test sample. The structure of the CNVDetectionResult object can be listed by calling

```
(str(resultlist[[1]]))
```

To get detailed information on which data are stored in such objects, enter

```
help(CNVDetectionResult)
```

The CNVs per individual are stored in the slot integerCopyNumber:

```
integerCopyNumber(resultlist[[1]])[1:5]
```

8 5 Results

```
GRanges object with 5 ranges and 5 metadata columns:
##
         seqnames
                               ranges strand | SAMPLE1.bam
##
            <Rle>
                            <IRanges> <Rle> | <character>
                1 45794947-45795140
##
     [1]
                                                         CN2
##
     [2]
                 1 45796157-45796260
                                                         CN2
##
     [3]
                 1 45796823-45797037
                                                         CN2
##
     [4]
                 1 45797061-45797259
                                                         CN2
##
                 1 45797302-45797552
                                            * |
                                                         CN2
     [5]
##
         SAMPLE4.bam SAMPLE3.bam SAMPLE6.bam SAMPLE2.bam
##
         <character> <character> <character> <character>
##
     \lceil 1 \rceil
                 CN2
                              CN2
                                            CN2
##
     [2]
                  CN2
                               CN2
                                            CN2
                                                         CN2
##
     [3]
                  CN2
                               CN2
                                            CN2
                                                         CN2
##
     [4]
                  CN2
                               CN2
                                            CN2
                                                         CN2
##
     [5]
                  CN2
                               CN2
                                            CN2
                                                         CN2
##
##
     seqinfo: 11 sequences from an unspecified genome; no seqlengths
```

The function createResultTable summarizes all relevant information for user selected genes of interest in a list of tables with one table per test sample:

```
sampleNames <- colnames(elementMetadata(test))</pre>
resulttable <- createResultTable(resultlist = resultlist, XandCB = XandCB,
                                   countWindows = countWindows,
                                   selectedGenes = selectedGenes,
                                   sampleNames = sampleNames)
## Calculating results for sample(s) SAMPLE1.bam
## SAMPLE1.bam
## Building table...
## SAMPLE1.bam
## Finished
(tail(resulttable[[1]]))
           Sample Chr Gene
                                                       Exon
## 57 SAMPLE1.bam 11 ATM ATM.E58.chr11.108216439.108216666
## 58 SAMPLE1.bam 11 ATM ATM.E59.chr11.108217975.108218123
## 59 SAMPLE1.bam 11 ATM ATM.E60.chr11.108224462.108224638
## 60 SAMPLE1.bam 11 ATM ATM.E61.chr11.108225507.108225632
## 61 SAMPLE1.bam 11 ATM ATM.E62.chr11.108235778.108235976
## 62 SAMPLE1.bam 11 ATM ATM.E63.chr11.108236021.108236266
##
                               medRC RC.norm medRC.norm lowQual
         Start
                     End
                           RC
## 57 108216439 108216666 969 768.5 736 702
```

```
## 58 108217975 108218123 375 301.0
                                           285
                                                      276
## 59 108224462 108224638 828
                                692.0
                                           629
                                                      629
## 60 108225507 108225632 701 550.0
                                           533
                                                      533
## 61 108235778 108235976 1373 793.0
                                                      707
                                          1043
## 62 108236021 108236266 1727 1018.5
                                          1312
                                                      934
##
       CN
## 57 CN2
## 58 CN2
## 59 CN2
## 60 CN2
## 61 CN3
## 62 CN3
```

The table contains one line per Region Of Interest (ROI) with information about the RCs of the test sample ("RC"), the median RCs of all control samples ("medRC"), the normalized RCs of the test sample ("RC.norm"), the median of the normalized RCs of all control samples ("medRC.norm"), as well as the estimated CN ("CN"). Additionally, in the column "lowQual" low quality ROIs are flagged.

#### 6 Visualization of results

panelcn.mops contains a plotting function that visualizes the normalized RCs of the samples analyzed as boxplots:

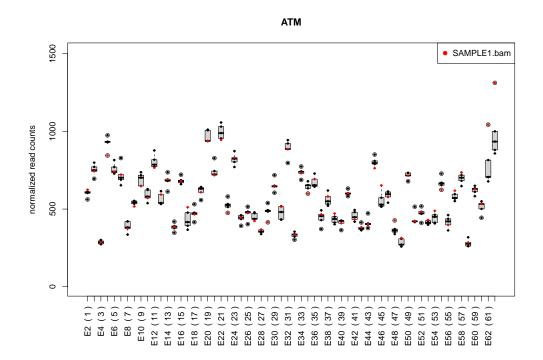

The function expects a single CNVDetectionResult object as input together with the name of the test sample, the countWindows used, as well as a vector with the names of the genes of interest and an integer specifying which of the genes of interest to plot.

# 7 Analysis of chromosome X

The analysis of ROIs on chromosome X is only possible if all samples have the same sex and the parameter sex of the function runPanelcnMops is set accordingly. The default "mixed" results in the removal of all X-chromosomal ROIs. Note, that if all samples are males CN2 in the results really corresponds to CN1.

# 8 Quality control

The panelcn.MOPS algorithm includes different quality control metrics. 1) ROIs are excluded if their median read count (RC) across all samples does not exceed a user defined threshold (default: 30), additionally a warning message is displayed. 2) ROIs are marked as "low quality" in the result table if their RCs show a high variation across all samples. 3) Samples with a median RC across all ROIs lower than 0.55 times the median of all samples are considered as low quality. 4) For each ROI the ratio between the normalized RCs of each sample compared to the median across all samples is calculated. Samples that show a high variation in these RC ratios are also flagged as low quality. Low quality samples are excluded if they are control samples which leads to a warning message. If a test sample is of low quality, only a warning message is displayed.

# 9 Adjusting sensitivity and specificity

The default parameters of the panelcn.mops algorithm were optimized on a data set of targeted NGS panel data with the aim of detecting CNVs ranging in size from part of a ROI to whole genes. However, you might want to adjust sensitivity and specificity to your specific needs.

The parameter that influences sensitivity and specificity the most is I, the vector of expected fold changes of the copy number classes. The default for panelcn.mops c(0.025, 0.57, 1, 1.46, 2), leads to a higher sensitivity compared to the default of cn.mops which is c(0.025, 0.5, 1, 1.5, 2). Increasing the values for CN0 and CN1 further and decreasing the values for CN3 and CN4 may help to improve the sensitivity, a change in the other direction may increase the specificity.

Additional parameters that can be tuned to improve the results are the different normalization parameters: normType, sizeFactor, qu, quSizeFactor, and norm.

### 10 How to cite this package

If you use this package for research that is published later, you are kindly asked to cite it as follows: (Povysil *et al.*, 2017).

To obtain BibT<sub>E</sub>X entries of the reference, you can enter the following into your R session:

toBibtex(citation("panelcn.mops"))

#### References

Povysil, G., Tzika, A., Vogt, J., Haunschmid, V., Messiaen, L., Zschocke, J., Klambauer, G., Hochreiter, S., and Wimmer, K. (2017). panelcn.MOPS: Copy number detection in targeted NGS panel data for clinical diagnostics. *Human Mutation*.